# Bootstrap

Tutorial 7

Sukwon Oh

soh@cs.toronto.edu

В

Bootstrap is the most popular HTML, CSS, and JS framework for developing responsive, mobile first projects on the web.

### What is Bootstrap?

- Bootstrap is the most popular framework for quickly styling your website.
- Bootstrap lets us skip writing CSS and focus instead on HTML.

### What is Bootstrap?

#### **CSS**

- Grid system
- Typography
- Forms
- Buttons
- Responsive utilities
- ...

#### **Components**

- Glyphicons
- Navbar
- Pagination
- ► Thumbnails
- ...

### What is Bootstrap?

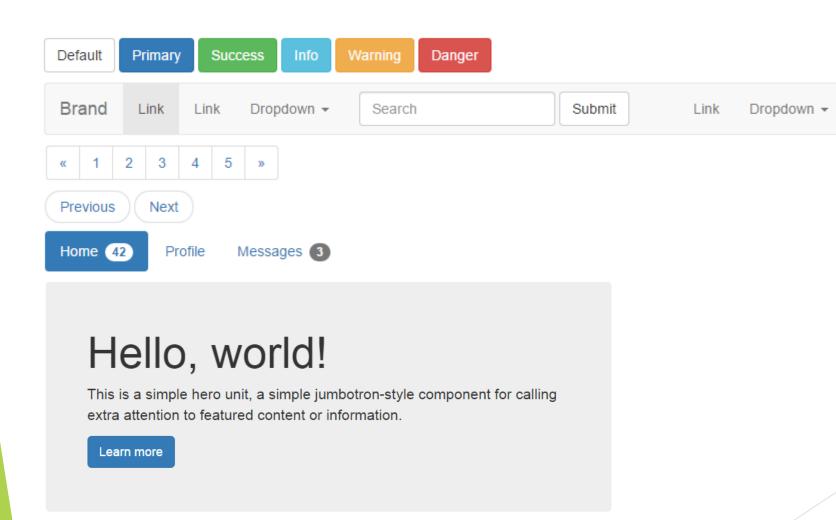

### **Using Bootstrap**

Bootstrap (currently v3.3.5) has a few easy ways to quickly get started, each one appealing to a different skill level and use case. Read through to see what suits your particular needs.

#### Bootstrap

Compiled and minified CSS, JavaScript, and fonts. No docs or original source files are included.

Download Bootstrap

#### Source code

Source Less, JavaScript, and font files, along with our docs. Requires a Less compiler and some setup.

Download source

#### Sass

Bootstrap ported from Less to Sass for easy inclusion in Rails, Compass, or Sass-only projects.

**Download Sass** 

### **Using Bootstrap**

### **Bootstrap CDN**

The folks over at MaxCDN graciously provide CDN support for Bootstrap's CSS and JavaScript. Just use these Bootstrap CDN links.

### Mobile Friendly

- Bootstrap 3 is mobile friendly by default.
  - Responsive to screen size (assignment 1)
  - Touch screen zooming
- Add following to your <head> to enable touch zooming.

```
<meta name="viewport" content="width=device-width, initial-scale=1">
```

- width=device-width: sets width of page to screen width of the device
- ▶ initial-scale=1: sets initial zoom level when the page is first loaded

### .Container

```
<div class="container">
...
</div>
```

▶ Responsively add margins, center, and wrap your content.

### .Container

#### Example

```
<body>
<h1>My First Bootstrap Page</h1>
This part is inside a .container class.
The .container class provides a responsive fixed width container.
</body>
</html>
```

### My First Bootstrap Page

This part is inside a .container class.

The .container class provides a responsive fixed width container.

### .Container

#### Example

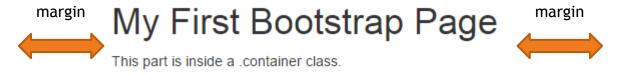

The .container class provides a responsive fixed width container.

### **Grid System**

- Bootstrap divides a page into a grid of 12 columns and multiple rows for easier positioning of elements.
- Grid system is responsive and columns will rearrange automatically depending on the screen size.

| span 1  | span 1 | span 1 | span 1 | span 1 | span 1 | span 1 | span 1 | span 1 | span 1 | span 1 | span 1 |
|---------|--------|--------|--------|--------|--------|--------|--------|--------|--------|--------|--------|
| span 4  |        |        | span 4 |        |        |        | span 4 |        |        |        |        |
| span 4  |        |        | span 8 |        |        |        |        |        |        |        |        |
| span 6  |        |        | span 6 |        |        |        |        |        |        |        |        |
| span 12 |        |        |        |        |        |        |        |        |        |        |        |

## **Grid System**

### Grid options

See how aspects of the Bootstrap grid system work across multiple devices with a handy table.

|                             | Extra small devices<br>Phones (<768px) | Small devices Tablets<br>(≥768px) | Medium devices<br>Desktops (≥992px)              | Large devices Desktops<br>(≥1200px) |  |  |
|-----------------------------|----------------------------------------|-----------------------------------|--------------------------------------------------|-------------------------------------|--|--|
| Grid behavior               | Grid behavior Horizontal at all times  |                                   | Collapsed to start, horizontal above breakpoints |                                     |  |  |
| Container width None (auto) |                                        | 750px                             | 970px                                            | 1170px                              |  |  |
| Class prefix .col-xs-       |                                        | .col-sm-                          | .col-md-                                         | .col-lg-                            |  |  |
| # of columns                | 12                                     |                                   |                                                  |                                     |  |  |
| Column width Auto           |                                        | ~62px                             | ~81px                                            | ~97px                               |  |  |
| Gutter width                | 30px (15px on each side of a column)   |                                   |                                                  |                                     |  |  |
| Nestable                    | Yes                                    |                                   |                                                  |                                     |  |  |
| Offsets                     | Yes                                    |                                   |                                                  |                                     |  |  |
| Column ordering             | Yes                                    |                                   |                                                  |                                     |  |  |

### **Grid System - Basics**

- ► Place columns inside <div class="row"></div> for each row.
- Set each column width using class prefixes:
  - .col-xs-\*, .col-sm-\*, .col-md-\*, .col-lg-\*

### Example

Create a row of columns of width 3, 4, and 5.

.col-md-3 .col-md-4 .col-md-5

### Grid System - Multiple Devices

- Sometimes columns are stacked vertically on smaller screens
- ► Use col-xs-\*, col-sm-\*, col-md-\* together to set different column widths for different screen sizes

### Example

#### Allow 2 columns in a row for mobile, 3 for desktop

#### On Desktop:

| .col-xs-6 .col-md-4 | .col-xs-6 .col-md-4 | .col-xs-6 .col-md-4 |
|---------------------|---------------------|---------------------|
|---------------------|---------------------|---------------------|

#### On Mobile:

| .col-xs-6 .col-md-4 | .col-xs-6 .col-md-4 |
|---------------------|---------------------|
| .col-xs-6 .col-md-4 |                     |

### Grid System - Column Resets

Sometimes at breakpoints, columns may be aligned in wrong places.

#### Problem:

#### **Correct Output:**

| .col-xs-6 .col-sm-3 Resize your viewport or check it out on your phone | .col-xs-6 .col-sm-3 | .col-xs-6 .col-sm-3 Resize your viewport or check it out on your phone | .col-xs-6 .col-sm-3 |
|------------------------------------------------------------------------|---------------------|------------------------------------------------------------------------|---------------------|
| for an example.                                                        | .col-xs-6 .col-sm-3 | for an example.                                                        |                     |
| .col-xs-6 .col-sm-3                                                    |                     | .col-xs-6 .col-sm-3                                                    | .col-xs-6 .col-sm-3 |

### Grid System - Column Resets

#### Fix

```
<!-- Add the extra clearfix for only the required viewport --> <div class="clearfix visible-xs"></div>
```

- .clearfix clears float CSS attribute
- visible-xs is one of many responsive utilities
  - clearfix is applied to only mobile devices (visible-xs)

### Grid System - Column Resets

#### Fix

Go to next line

## Responsive utilities

### Available classes

Use a single or combination of the available classes for toggling content across viewport breakpoints.

|             | Extra small devices<br>Phones (<768px) | Small devices<br>Tablets (≥768px) | Medium devices<br>Desktops (≥992px) | Large devices<br>Desktops (≥1200px) |
|-------------|----------------------------------------|-----------------------------------|-------------------------------------|-------------------------------------|
| .visible-xs | Visible                                | Hidden                            | Hidden                              | Hidden                              |
| .visible-sm | Hidden                                 | Visible                           | Hidden                              | Hidden                              |
| .visible-md | Hidden                                 | Hidden                            | Visible                             | Hidden                              |
| .visible-lg | Hidden                                 | Hidden                            | Hidden                              | Visible                             |
| .hidden-xs  | Hidden                                 | Visible                           | Visible                             | Visible                             |
| .hidden-sm  | Visible                                | Hidden                            | Visible                             | Visible                             |
| .hidden-md  | Visible                                | Visible                           | Hidden                              | Visible                             |
| .hidden-lg  | Visible                                | Visible                           | Visible                             | Hidden                              |

## **Grid System - Offsetting**

- col-xs-offset-\*
- col-sm-offset-\*
- col-md-offset-\*
- col-lg-offset-\*

### Example

.col-md-3 .col-md-offset-3

.col-md-3 .col-md-offset-3

## Grid System - Nested columns

```
Level 1: .col-md-9

Level 2: .col-md-6

Level 2: .col-md-6
```

Nested columns add up to its parent or less

## Typography - Headings

Supports <h1> to <h6>, same as HTML

| EXAMPLE               |               |
|-----------------------|---------------|
| h1. Bootstrap heading | Semibold 36px |
| h2. Bootstrap heading | Semibold 30px |
| h3. Bootstrap heading | Semibold 24px |
| h4. Bootstrap heading | Semibold 18px |
| h5. Bootstrap heading | Semibold 14px |
| h6. Bootstrap heading | Semibold 12px |

## Typography - Alignment

#### EXAMPLE

Left aligned text.

Center aligned text.

Right aligned text.

Justified text.

```
Left aligned text.
Center aligned text.
Right aligned text.
Justified text.
```

## Typography - Addresses

```
EXAMPLE
Twitter, Inc.
795 Folsom Ave, Suite 600
San Francisco, CA 94107
P: (123) 456-7890
Full Name
first.last@example.com
<address>
 <strong>Twitter, Inc.</strong><br>
 795 Folsom Ave, Suite 600<br>
 San Francisco, CA 94107<br>
 <abbr title="Phone">P:</abbr> (123) 456-7890
</address>
<address>
 <strong>Full Name</strong><br>
 <a href="mailto:#">first.last@example.com</a>
</address>
```

append <br/>br> to preserve formatting

## Typography - Description

#### EXAMPLE

#### **Description lists**

A description list is perfect for defining terms.

#### Euismod

Vestibulum id ligula porta felis euismod semper eget lacinia odio sem nec elit.

Donec id elit non mi porta gravida at eget metus.

#### Malesuada porta

Etiam porta sem malesuada magna mollis euismod.

```
<dl>
    <dt>...</dt>
    <dd>...</dd>
    </dd>
</dd>
```

### Typography - Horizontal Description

#### **EXAMPLE**

**Description lists** A description list is perfect for defining terms.

Euismod Vestibulum id ligula porta felis euismod semper eget lacinia odio sem nec elit.

Donec id elit non mi porta gravida at eget metus.

Malesuada porta Etiam porta sem malesuada magna mollis euismod.

Felis euismod semp... Fusce dapibus, tellus ac cursus commodo, tortor mauris condimentum nibh, ut fermentum massa

justo sit amet risus.

```
<dl class="dl-horizontal">
   <dt>...</dt>
   <dd>...<//dd>
</dl>
```

Notice truncation for "Felis euismod semp..."

### **Glyphicons**

Bootstrap comes with 200 icons to use, named "glyphicons"

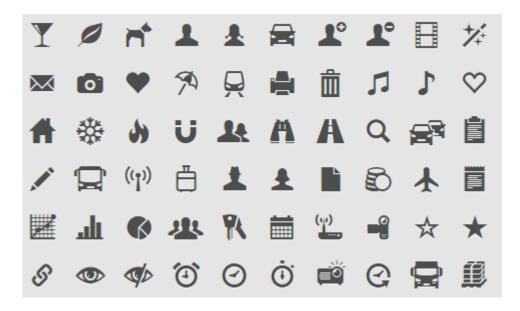

## Glyphicon Syntax

Syntax

```
<span class="glyphicon glyphicon-name"></span>
```

Examples

### Resizing Glyphicons

- Glyphicons are text!!!
- To resize glyphicons, simply increase its font size in CSS!
- Example

```
<style>
    .features .glyphicon {
        font-size: 32px;
    }
</style>
```

Output

```
With font-size: 32px With font-size: 14px
```

### **Forms**

Automatically applies some global styling with Bootstrap.

Option two can be something else and selecting it will deselect option one

Examples

Option three is disabled

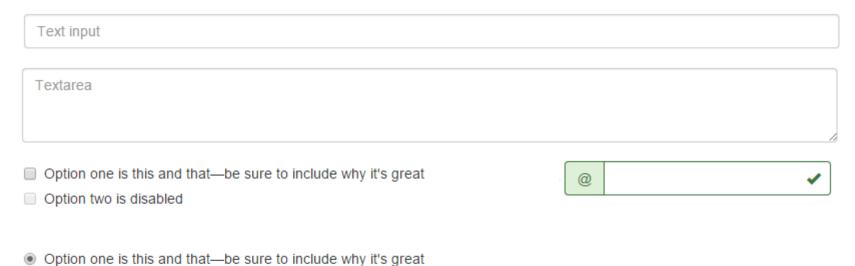

### **Forms**

- Layouts supported by Bootstrap
  - Vertical Form
  - ► Horizontal Form
  - ► Inline Form
- ► Tips on using forms with Bootstrap
  - <form role="form">
  - <div class="form-group">
  - .form-control

Improves accessibility

Improves spacing of form elements

Give width of 100% to text form elements

### Forms - Vertical Layout

#### Email:

Enter email

#### Password:

Enter password

Remember me

Submit

### Forms - Horizontal Layout

</div>

Email: Enter email Password: Enter password Remember me Submit <form class="form-horizontal" role="form"> <div class="form-group"> <label class="control-label col-sm-2" for="email">Email:</label> <div class="col-sm-10"> <input type="email" class="form-control" id="email" placeholder="Enter email"> </div> </div> <div class="form-group"> <label class="control-label col-sm-2" for="pwd">Password:</label> <div class="col-sm-10"> <input type="password" class="form-control" id="pwd" placeholder="Enter password"> </div>

## Forms - Inline Layout

Email: Enter email Password: Enter password Remember me Submit

### Forms - Controls

#### Supports HTML form elements

- <input>
- <textarea>
- <input type="checkbox">
- <input type="radio">
- <select>
- ...

### Forms - Validation states

Checkbox with error

- Bootstrap allows you to give validation status to your form elements.
- Bootstrap supports
  - .has-warning
  - .has-error
  - .has-success
- Example

| Input with success    |  |  |
|-----------------------|--|--|
|                       |  |  |
| Input with warning    |  |  |
|                       |  |  |
| Input with error      |  |  |
|                       |  |  |
| Checkbox with success |  |  |
| Checkbox with warning |  |  |

## Validation States - Input

| Input with success |  |  |  |
|--------------------|--|--|--|
|                    |  |  |  |
| Input with warning |  |  |  |
|                    |  |  |  |
| Input with error   |  |  |  |
|                    |  |  |  |

```
<div class="form-group has-success">
    <label class="control-label" for="inputSuccess1">Input with success</label>
    <input type="text" class="form-control" id="inputSuccess1">
    </div>
    <div class="form-group has-warning">
        <label class="control-label" for="inputWarning1">Input with warning</label>
        <input type="text" class="form-control" id="inputWarning1">
        </div>
    <div class="form-group has-error">
        <label class="form-group has-error">
        <label class="control-label" for="inputError1">Input with error</label>
        <input type="text" class="form-control" id="inputError1">
        </div>
    </div>
```

#### Forms - Validation states with icons

#### To add feedback icons

- 1. add has-feedback class to parent
- 2. insert <span> specifying glyphicon for the control's feedback

<span class="glyphicon glyphicon-ok form-control-feedback"></span>

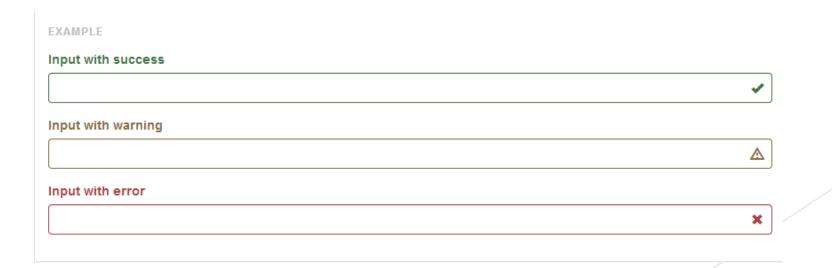

#### Validation states with Icons

#### Input with success

## **Pagination**

You can use Bootstrap to divide your website into pages.

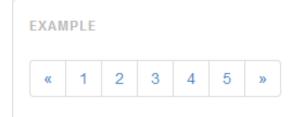

Simply add pagination class to ul element.

Each page is a list of href element. e.g. <a href="#">1</a>

Use pagination-lg or pagination-sm to size page button sizes

# **Example - Pagination**

```
« 1 2 3 4 5 »
```

```
<1i>>
  <a href="#" aria-label="Previous">
    <span aria-hidden="true">&laquo;</span>
  </a>
 <a href="#">1</a>
 <a href="#">2</a>
 <a href="#">3</a>
 <a href="#">4</a>
 li><a href="#">5</a>
  <a href="#" aria-label="Next">
    <span aria-hidden="true">&raquo;</span>
  </a>
```

## Pager

#### Simpler version with "Previous" or "Next" buttons

#### You can also align buttons using .previous and .next

## Navigation & Navigation Bars

Navigation (nav)

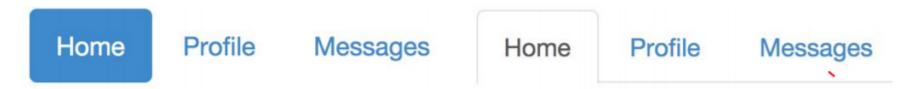

► Navigation Bar (navbar)

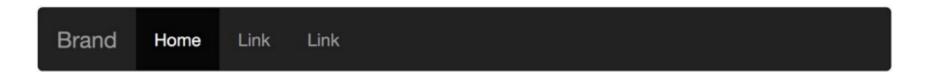

## Navigation (nav)

- Use unordered list and give .nav class attribute.
- Example

#### .nav Modifiers

```
...
                      Tickets
                          Stations
                              About
...
                      Tickets
                          Stations
                              About
...
                      Tickets
                          Stations
                              About
             Right aligned
```

## Navigation Bar (.navbar)

- Creates a visible bar with navigation elements.
- Example

```
WebSiteName
                     Page 1
              Home
                             Page 2
                                     Page 3
                   <body>
                   <nav class='(navbap havbar-default)'>
                     <div class="container-fluid">
                      <div class="navbar-header">
                        <a class="navbar-brand" href="#">WebSiteName</a>
                      </div>
                      <div>
                        <a href="#">Home</a>
                         <a href="#">Page 1</a>
                         <a href="#">Page 2</a>
                         <a href="#">Page 3</a>
                        </div>
                     </div>
                   </nav>
```

#### .navbar Modifiers

.navbar-default

Blasting Off With Bootstrap

**Tickets** 

Stations

About

.navbar-inverse

Blasting Off With Bootstrap

**Tickets** 

Stations

About

.navbar-static-top

.navbar-static-bottom

.navbar-fixed-top

.navbar-fixed-bottom

and others ...

# There are still many more to learn!

- ► Go over <a href="http://getbootstrap.com/getting-started/#examples">http://getbootstrap.com/getting-started/#examples</a>
- Playground for bootstrap <a href="http://www.bootply.com/">http://www.bootply.com/</a>